# **UFO2000**

 Der eine oder andere kennt vermutlich noch das alte X-COM – Enemy unknown oder UFO defense, oder dessen Nachfolger, [Terror from the Deep](https://mwohlauer.d-n-s.name/wiki/doku.php?id=games:terror_from_the_deep) oder vielleicht sogar das Remake [OpenXcom](https://mwohlauer.d-n-s.name/wiki/doku.php?id=games:openxcom). Wohl eine der geilsten Entwicklungen ist UFO2000. Ich glaube jeder, der UFO eine Zeit lang gespielt hat, wird sich schon mal geärgert haben, dass er das Spiel nie im Multiplayer spielen konnte. Zumindest was das Battelscape angeht, ist da

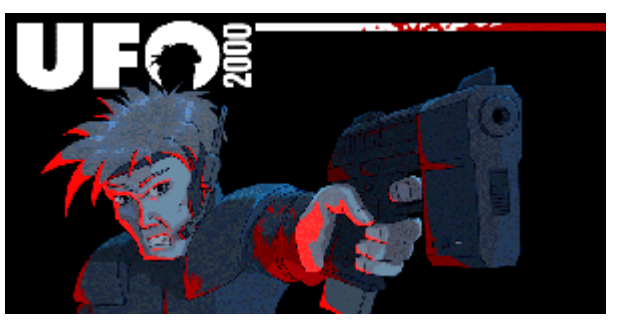

ein Haufen findiger Programmierer ans Werk gegangen und hat nen one-on-one Battlescape für Netzwerk oder [Hotseat](https://mwohlauer.d-n-s.name/wiki/doku.php?id=games:hotseat)spiele gegeneinander geschrieben. Das Spiel selber ist Open Source, aber die Grafiken können direkt aus dem Original-Spiel oder dessen Demo entnommen werden (muss man bereits vorliegen haben, sind also nicht mit gelieder). Andernfalls hat man aber trotzdem zwei Maps zur Auswahl, allerdings fast keine Sounds. Die Spielmechanik des Battlescapes wurde in UFO2000 weitgehend unverändert übernommen, nur dass man jetzt nicht mehr gegen die KI spielt, sondern Spieler vs. Spieler. Das sieht dann z. B. so aus:

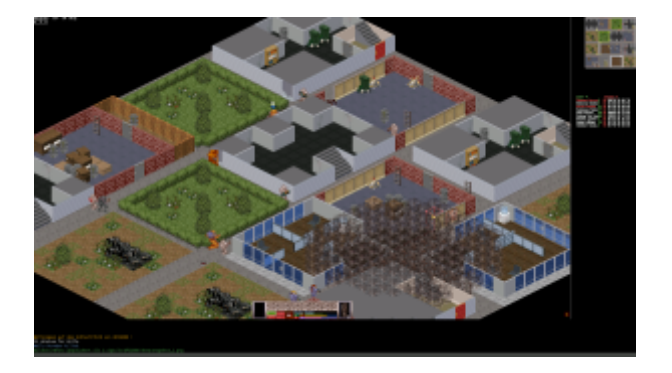

Das Spielniveau ist damit natürlich deutlich höher, als wenn man immer gegen die KI spielt. Auf der mobilen Infanterie gibt es ebenfalls einen UFO2000-Dedicated Server. Die Projekt-Website ist <http://ufo2000.sourceforge.net>. Man kann seine eigenen Squads zusammenstellen, Maps auswählen, Replays speichern und ansehen und eine Chat-Funktion ist ebenfalls eingebaut.

Das ganze lässt sich natürlich über Internet gegeneinander spielen (benötigt dann aber einen dedicated server, aber normalerweise läuft der offizielle Server ufo2000.net) und verschiedene Karten gibt's auch! Linux? Kein Problem! Gibt's auch dafür. Im Gegensatz zu [OpenXcom](https://mwohlauer.d-n-s.name/wiki/doku.php?id=games:openxcom) hängt das Spiel nicht von den Original Daten ab. Allerdings gibt es mit den Original Dateien wesentlich mehr Maps, Einheiten und Sounds, was das Spielerlebnis erheblich verbessert. Wie das Gameplay so ist, habe ich [hier in einem Video](https://www.youtube.com/watch?v=F8qKn6u2zWI) verwurstet.

Jetzt also keine Ausreden mehr, dass ihr nicht wisst, wie man das spielt! Noch ein Hinweis zum Online-Spiel: Es kommt öfter mal vor, dass akut keiner auf dem Server ist. Dann nicht einfach sofort wieder abhauen, sondern wenigstens ein paar Minuten warten. Ich empfehle um die 30 Min. Sonst kuckt jeder immer nur kurz rein, und verschwindet sofort wieder. Man kann das Spiel auch mit F10 in den Fenster-Modus bzw. Vollbildmodus umschalten, sodass man nicht die ganze Zeit wartenderweise blockiert ist, sondern nebenher auch noch was anderes machen kann.

# **Installation**

### **Windows**

Den Windows-Installer gibt es unter<http://ufo2000.sourceforge.net/>. Ebenso die Sourcen, wobei die in ihrer dortigen Form bei mir nicht compilieren wollen. Wenn jemand das ganze unter Linux versuchen möchte, sehe er sich diese [Anleitung zum Compilieren](http://mwohlauer.christof-b.de/ufo2000compilation.html) an. Damit klappt es zumindest unter Ubuntu recht zuverlässig. Wenn noch jemand die Spieldaten des Originals rum liegen hat, kann er sie in die Ordner XCOM bzw. TFTD ablegen. Das geht auch mit der Demo der jeweiligen Spiele! Damit stehen dann noch mehr Maps, Sounds und Rassen zur Auswahl.

Wie man das Spiel unter Windows installiert, habe ich hier mal in [einem Video](https://www.youtube.com/watch?v=WpBJBCyITmo) festgehalten.

### **Linux**

Anders als für Windows, gibt es für Linux momentan keinen Installer, bzw. kein entsprechendes Paket. Das Spiel muss aus den Quell-Dateien selbst compiliert werden. Das ist aber nur unwesentlich aufwändiger, als die Windows-Installation. Am Beispiel von Ubuntu 14.04 x64 mal kurz beschrieben:

#### **Benötigte Libraries und Programme**

Um UFO2000 überhaupt kompilieren zu können, benötigt man ein Programm und diverse Libraries. Bevor man die nachstehenden Installationen auf der Konsole ausführt, sollte man ein mal folgende zwei Befehle in dieser Reihenfolge ausführen:

- 1. sudo apt-get update
- 2. sudo apt-get upgrade

Damit ist die Liste der Pakete aktuell, und die installierten Pakete ebenfalls. Auch empfiehlt es sich, original X-COM zur Hand zu haben, um es später in den Ordner XCOM im UFO2000-Ordner kopieren zu können. Es wird zwar nicht verlangt, gibt einem aber viele Sounds mehr, diverse Maps zusätzlich und auch mehr Einheiten-Skins. Im Prinzip kann man sich auch die Collectors Edition im Netz suchen, wenn man seine Installationsmedien nicht mehr hat. Zum Kompilieren wird grundsätzlich wird Subversion (um die Quelldateien herunterladen zu können) benötigt. Subversion wird wie folgt installiert:

#### sudo apt-get install subversion

Um das Spiel selbst kompilieren zu können, werden noch folgende Libraries benötigt:

- build-essential (um überhaupt was kompilieren zu können)
- subversion (um den Code runterladen zu können)
- liballegro4.2-dev
- libexpat1-dev
- zlib1g-dev
- libfreetype6-dev
- libdumb1-dev (Optional, ermöglicht OGG-Musik-Wiedergabe)

• libpng12-dev (bei einem frisch installierten Ubuntu 14.04 mit Build-Essentials normalerweise bereits installiert)

Das alles lässt sich in einem Rutsch installieren:

sudo apt-get install build-essential subversion liballegro4.2-dev libexpat1 dev zlib1g-dev libfreetype6-dev libdumb1-dev libpng12-dev

Zum Spielen werden die ersten beiden libraries nicht unbedingt benötigt, der Rest schon. Zum Kompilieren werden alle Libs verwendet. Für den Dedicated Server werden benötigt:

- build-essential (um überhaupt was kompilieren zu können)
- subversion (um den Code runterladen zu können)
- libhawknl-dev (Netzwerkfunktionalitäten)
- libsqlite3-dev (Datenbankfunktionalitäten für ELO-Score und Benutzeraccounts)

Auch hier lässt sich das Ganze kurz und knapp auf ein mal abhandeln mit:

sudo apt-get install build-essential subversion libhawknl-dev libsqlite3-dev

Für den Server allein (z. B. um ihn auf einem Root-Server laufen zu lassen) braucht man nur beiden letzten Libraries, zum Kompilieren alle vier.

#### **Server und Spiel Kompilieren**

Zunächst muss man sich erst mal die Quellen aus dem SVN-Repository von UFO 2000 runterladen und ins Quellen-Verzeichnis wechseln:

- 1. svn checkout svn://svn.code.sf.net/p/ufo2000/code/trunk ufo2000-code
- 2. cd ufo2000-code

(Der Ordner-Name ist im Wesentlichen egal.)

#### **Spiel kompilieren**

Von hier aus kann man dann die verschiedenen Kompilier-Befehle absetzen. Das Spiel UFO2000 lässt sich auf zwei verschiedene Arten kompilieren, entweder mit OGG-Musik-Support, oder ohne.

- make (für ganz normales Spielen)
- make no dumbogg=1 (für Spielen ohne OGG-Support)

Anschließend sollte man noch, sofern zur Hand, die Original UFO bzw. TFTD-Files in die korrespondierenden Ordner XCOM bzw. TFTD kopieren. Damit hat man erstens mehr Maps zur Auswahl, zweitens das klassische UFO-Menü im Battle-Scape und drittens mehr Sounds im Spiel. Ohne ist's ein wenig arg leise, weil nur wenige freie Sounds verwendet werden.

#### **Server kompilieren**

Hier ist die Sache relativ banal:

make server

#### **Kurzfassung**

Für alle, die nur kurz und knackig die Infos brauchen; es müssen folgende Befehle abgesetzt werden:

- 1. Benötigte Pakete installieren
	- 1. sudo apt-get update
	- 2. sudo apt-get upgrade
	- 3. sudo apt-get install build-essential liballegro4.2-dev libexpat1 dev zlib1g-dev libfreetype6-dev libdumb1-dev libpng12-dev libhawknl-dev libsqlite3-dev
- 2. Quellen holen: svn checkout svn://svn.code.sf.net/p/ufo2000/code/trunk ufo2000-code
- 3. Compilieren:
	- Spielkompilat: make
	- $\circ$  Spielkompilat ohne Musik: make no dumbogg=1
	- o Serverkompilat (optional): make server

Wie man das Spiel unter Ubuntu compiliert, habe ich hier mal in [einem Video](https://www.youtube.com/embed/XEdJPkg26WM) festgehalten.

# **Netzwerk/Internetserver**

Die mobile Infanterie hat einen Dedicates UFO2000-Server laufen: mobileinfanterie.epicgamer.org, [Status](http://mobile-infanterie.epicgamer.org:2000), [Stats.](https://mobile-infanterie.epicgamer.org/ufo2000results.php)

Wenn man nicht (vergleichsweise umständlich) den [Hotseat](https://mwohlauer.d-n-s.name/wiki/doku.php?id=games:hotseat)-Modus benutzen will (zwei Spieler am selben PC), kann man sich mit einem der im Internet verfügbaren Server verbinden. Der Standard-Server ufo2000.net sollte eigentlich fast immer verfügbar sein. Die Stats des Servers kann man hier abrufen: [http://ufo2000.net/results.php,](http://ufo2000.net/results.php) den Status hier: [http://ufo2000.net:2000/.](http://ufo2000.net:2000/)

Will man selbst einen Server aufstellen, kann man das mit der mitgeliederten, bzw. selbst zu compilierenden server-binary ufo2000-srv.exe bzw. ufo2000-srv erreichen. Der Port 2000 (TCP) ist der Standardport. Der kann aber auch geändert werden. Je nach dem muss der entsprechende Port also freigegeben werden und beim Verbinden ggf. angegeben werden, wenn er nicht 2000 lautet.

## **Weiter Infos**

Es gibt für das Spiel sowohl ein [Wiki](http://ufopaedia.org/index.php?title=UFO2000) als auch ein [Forum.](http://www.xcomufo.com/forums/index.php?s=382cca89ef653352345d5ecc541beaf2&showforum=266) Letztes ist in letzter Zeit aber etwas schlecht besucht. Aber kann man ja auch ändern…

### [Zurück zur Games-Datenbank](https://mwohlauer.d-n-s.name/wiki/doku.php?id=games:gamesdatenbank)

#### From: <https://mwohlauer.d-n-s.name/wiki/>- **mwohlauer.d-n-s.name / www.mobile-infanterie.de**

Permanent link: **<https://mwohlauer.d-n-s.name/wiki/doku.php?id=games:ufo2000&rev=1457440969>**

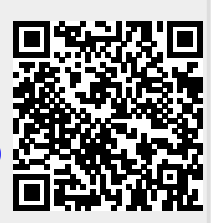

Last update: **2016-03-08-13-42**